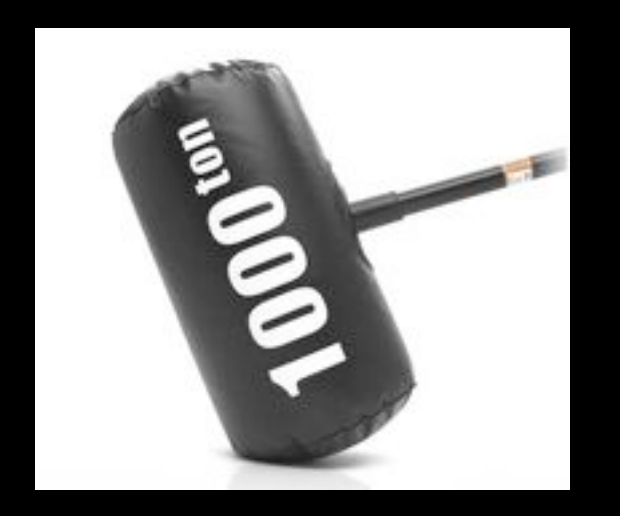

#### Gaining Insight Through **SECURITY VISUALIZATION**

OSSIR Paris 2010/01/12

Saâd Kadhi -- HAPSIS

1

# Agenda

#### ★ Introducing Security Visualization

★ From Data to Graphs

★ Firemen For Firewalls

★ Visual Vulnerability Management

★ A Few Things To Know

# Introducing Security Visualization

### What Is Security Visualization?

★ "A picture is worth a thousand log records" (Raffael Marty)

★ It's a process

★ Generating a picture (or graph) from log records (or security events in the broader sense)

### From Events to Picture

★ SecViz takes security events as input and (should) produce a worthy visual representation

★ A worthy visual representation is a visual representation that provides insight and support decision-making

# From Data To Insight

★ Visualization allows us to move from data to information and then move from information to insight

★ And insight is paramount! (Cluebats have yet to be invented)

#### $1$ cluebat

A metaphorical bat used to 'beat some sense into' someone who is blatantly stupid

some guy just tried to install 'crack\_hotmail\_passwords.exe' and he wonders why his machine is full of crap. someone needs to beat him with a cluebat.

# But Hey, We Have Text!

★ Ever tried to analyze a log file of 529083 lines to try to understand why there's a sudden surge of tcp/25 connections that are about to take down your front-line defenses?

★ No? Then be my guest...

# But Seriously, Why?

★ Because of the human visual system!

★ Pattern seeker

★ Massive, high-bandwidth, parallel

processor

★ The human brain has a hard time

processing text

# More Sources, More Data, More Everything

★ Databases, documents, emails, websites...

★ Huge amount of data in this information-oriented era (and growing...)

★ We need new ways of sorting this mess out

### Visualization Can Be One Answer

★ Display relevant information graphically to aid in understanding the data

★ Discover "hidden" relationships

★ Analyze a large amount of data very quickly

# SecViz Mantra

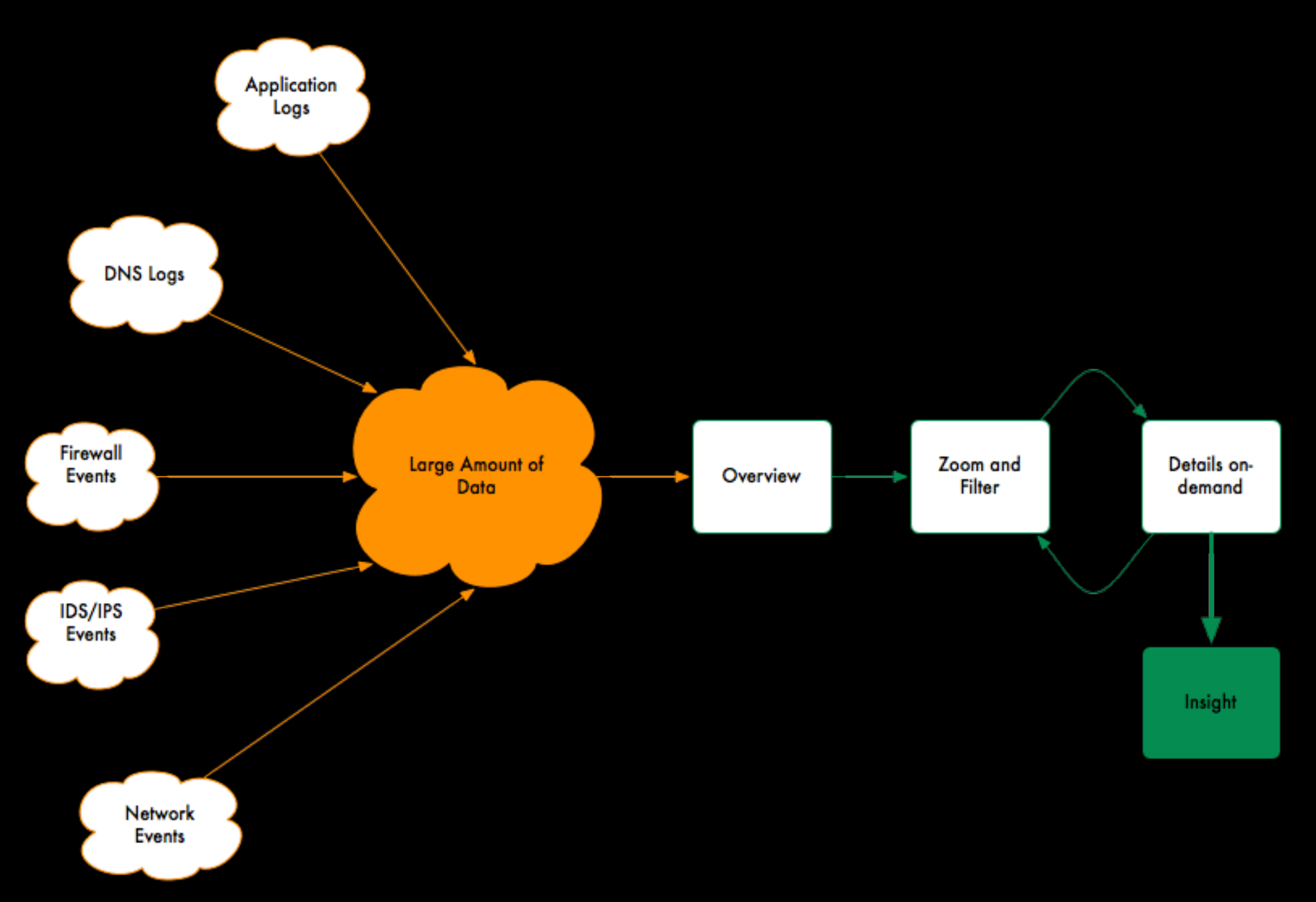

# From Data To Graphs

# It's Not a Perfect World (far from it...)

★ Visualization of data is not a straightforward process

★ ... well, not always

★ First, we need to define the problem and the objective (very, very clearly)

# It's Not a Perfect World (reloaded)

★ We also need to think about some choices to make: color assignments, type of graph to use...

★ These choices depend on the problem

and the objective

### Yes, We Need a Process

1. Define the problem

2. Assess available data / data sources

3. Parse/Filter data

4. Transform to visual representation

5. View visual representation

6. Interpret and decide

# Process, Pictured

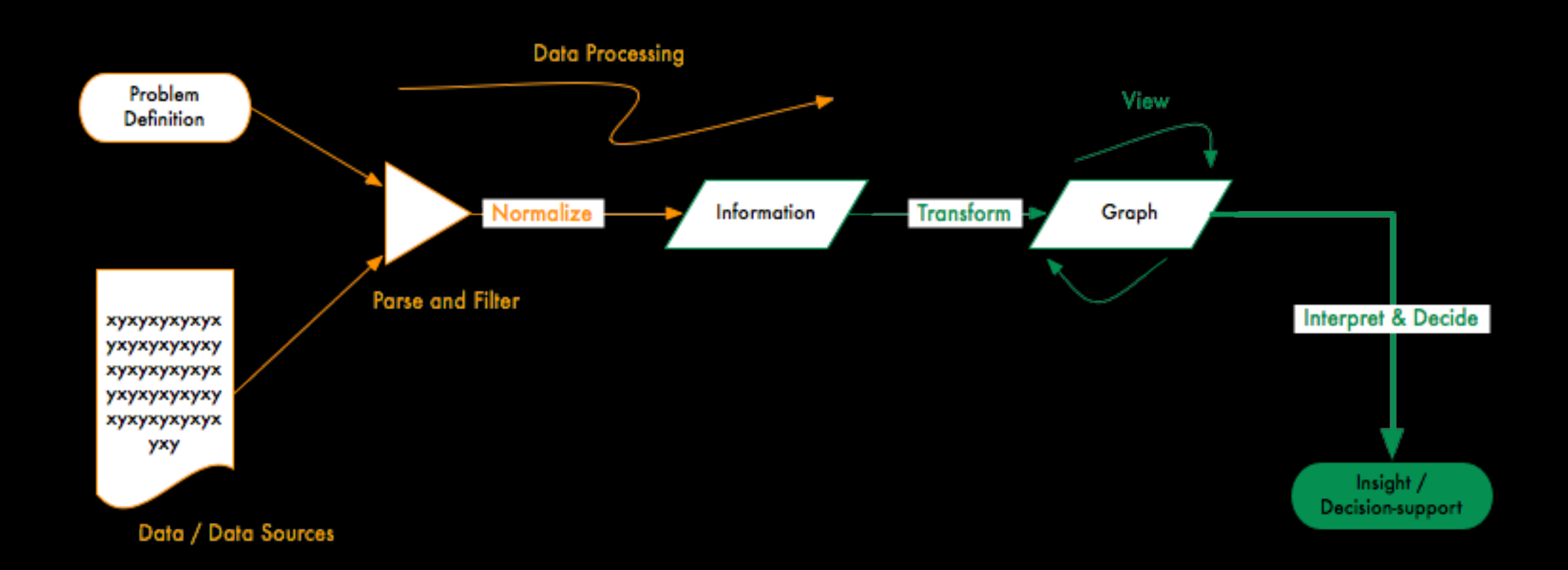

# Define The Problem

★What are you looking for?

★What are you trying to find an answer for?

★Example: Who is trying to connect to my SSH server?

# Assess Available Data / Data Sources

#### ★What data is available? Log files?

★Do we need any additional data

★Example: /var/log/auth.log + GeoIP

information

### Parse & Filter

★Parse and filter the data / data sources to extract the necessary information

★The information needs to be normalized in order to be fed to the graph generating tool

# Parse & Filter Example

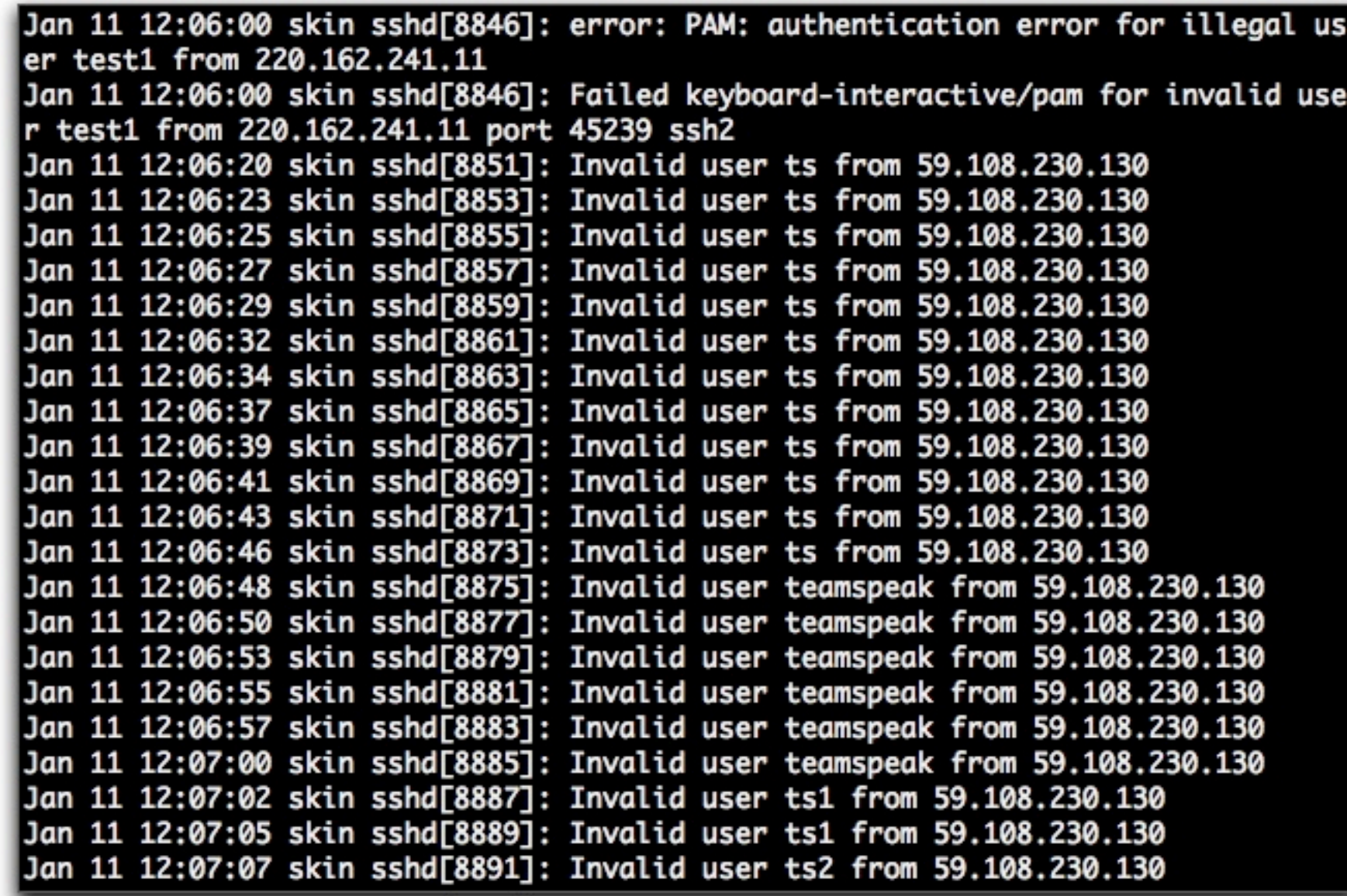

# Parse & Filter Example

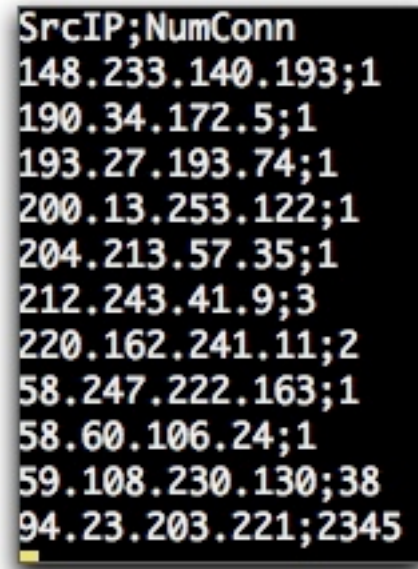

SrcIP;NumConn;CountryISO;CountryName 148.233.140.193;1; MX; Mexico 190.34.172.5;1;PA;Panama 193.27.193.74;1;SE;Sweden 200.13.253.122;1;CO;Colombia 204.213.57.35;1;US;United States 212.243.41.9;3;CH;Switzerland 220.162.241.11;2;CN;China 58.247.222.163;1;CN;China 58.60.106.24;1;CN;China 59.108.230.130;38;CN;China 94.23.203.221;2345; FR; France

# Transform & View

★What properties do we need in the resulting graph? (i.e. choosing the right graph)

★How about color, size, shape?

★How about scale, layout, zooming in/out?

★It's time to introduce graph types!

# Graph Types

#### ★ There are far too many types (and variations)

★ Of particular interest are: pie charts, bar charts, histograms, link graphs and Treemaps

# Pie Charts

★ Well you know about these... your boss (and salespeople) crave them

★ Compare single-dimensional values as parts / % of a whole

★ Only a small number of different values at a time

# Pie Charts

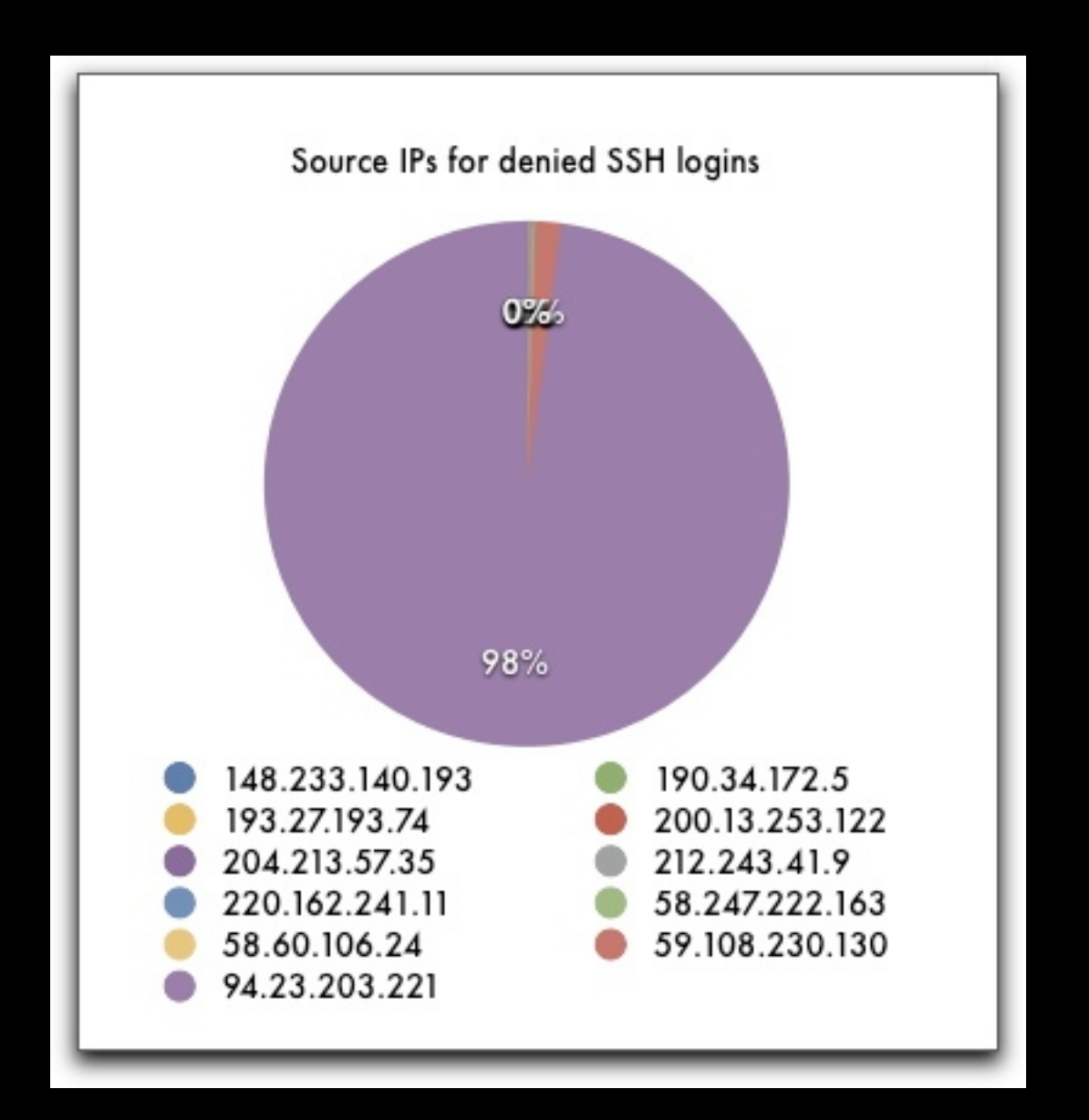

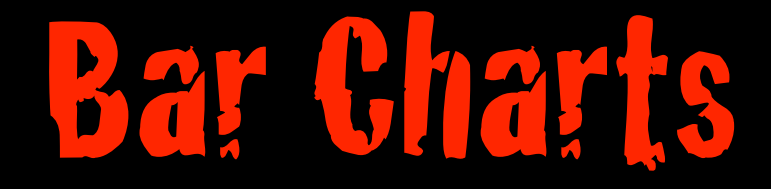

★ Used to show the frequency of onedimensional values

★ Each bar represents a value

★ The bar's height represents the

frequency count

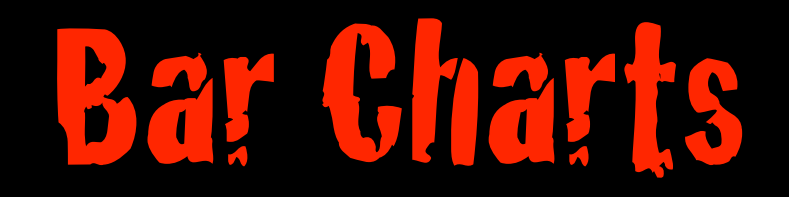

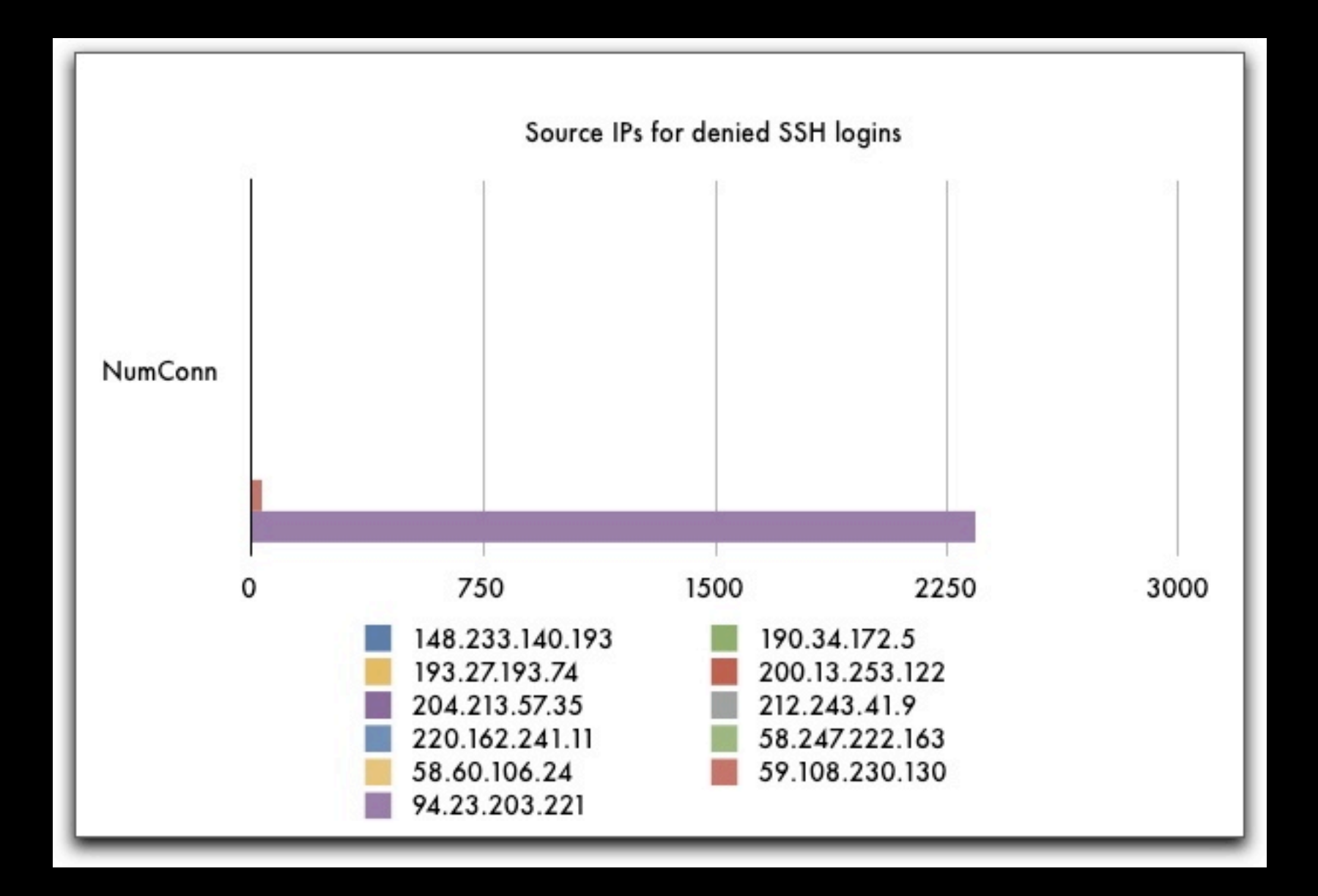

#### Histograms

### ★ Histograms look like bar charts ★ Bar charts are not suitable for continuous data while histograms are (ex. number of logins on any given day)

★ We can group thousand of values

### Link Graphs

★ Best-suited for visualizing relationships

★ two dimensions (ex. source IP, destination IP)

★ three dimensions (ex. source IP, destination port, destination IP)

### Link Graphs

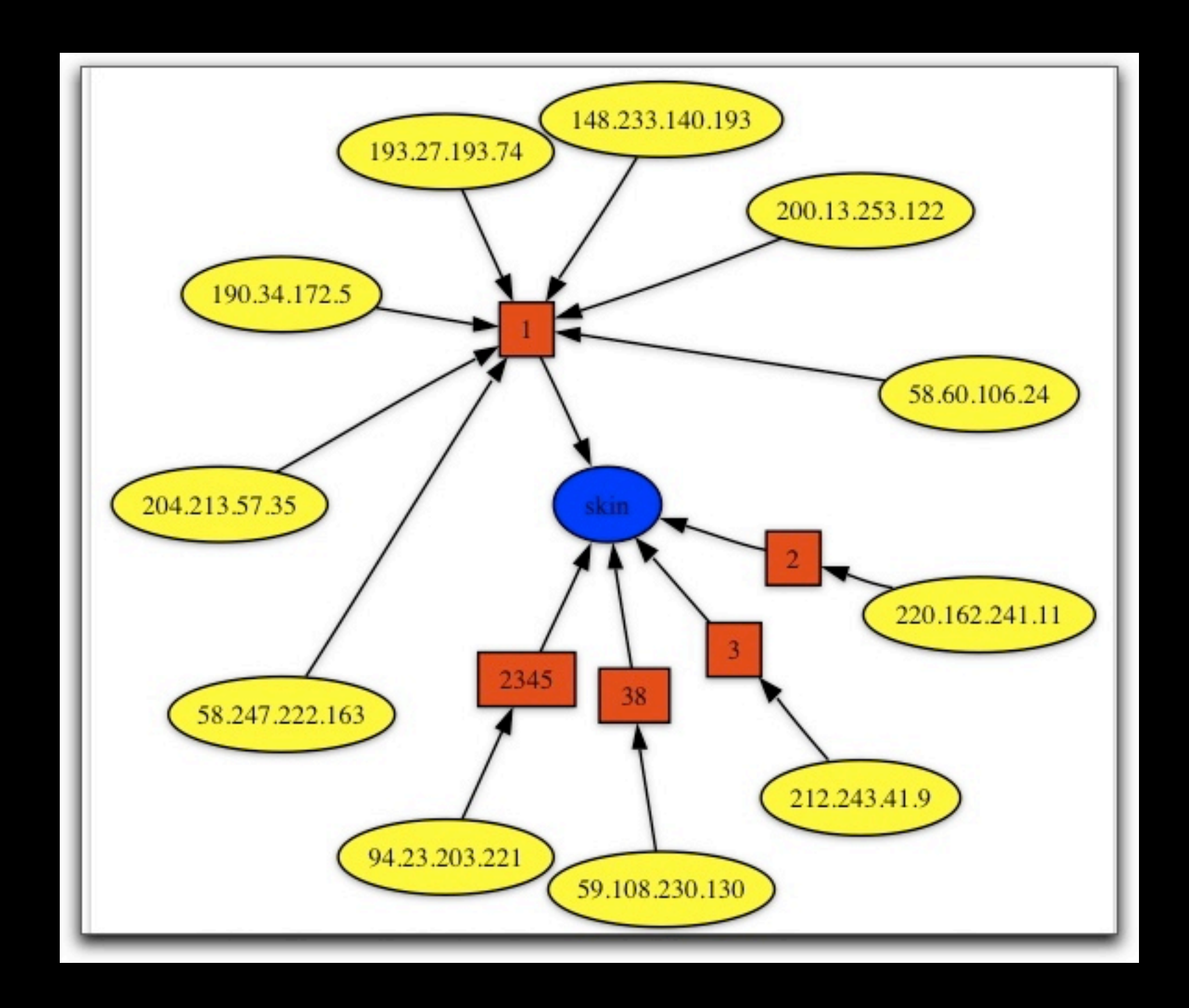

### Link Graphs

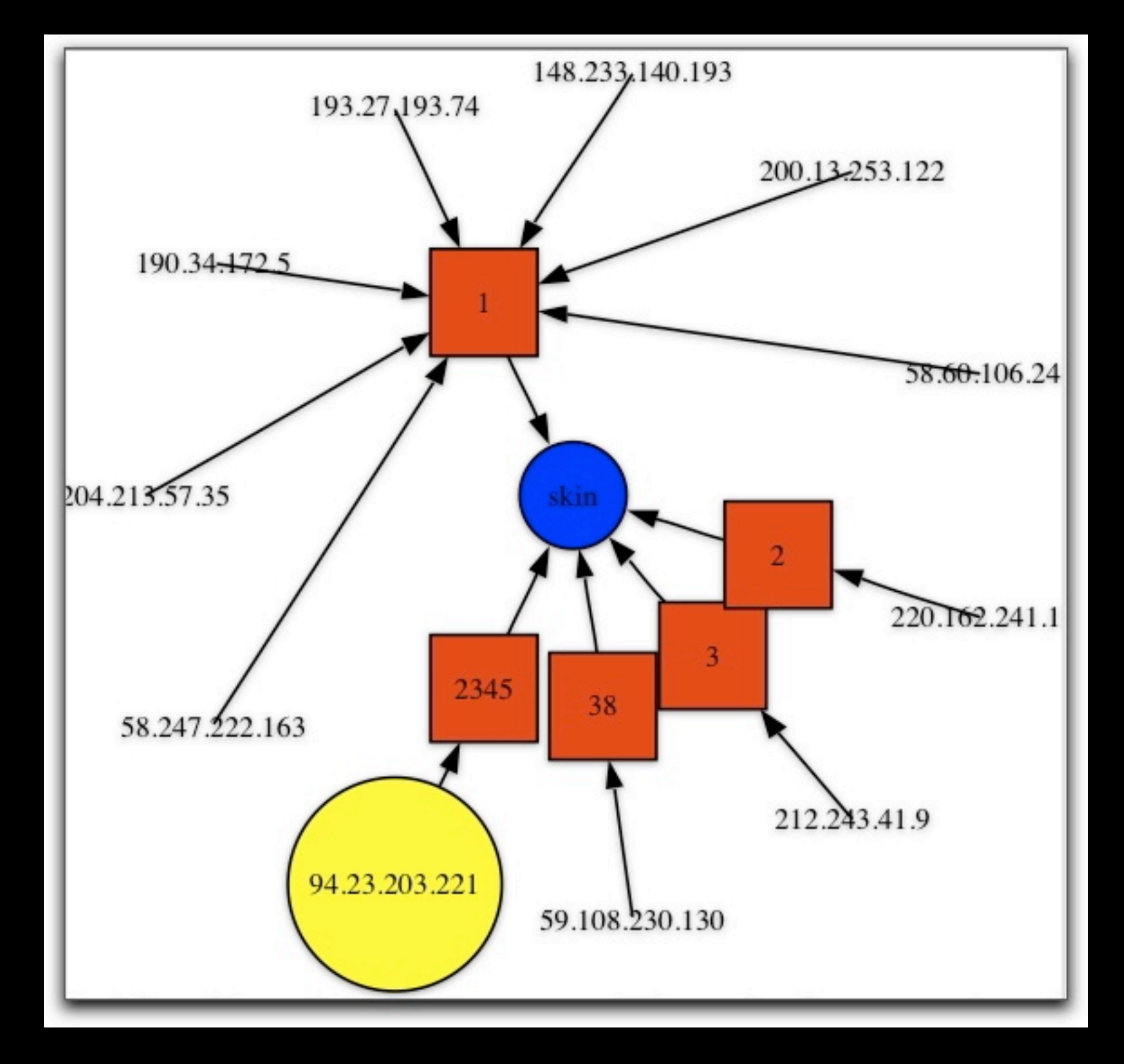

#### TreeMaps

★ Best-suited for visualizing multidimensional, hierarchical data

★ Use size and color to encode specific properties

★ Extremely practical for visualizing large data sets

# TreeMaps

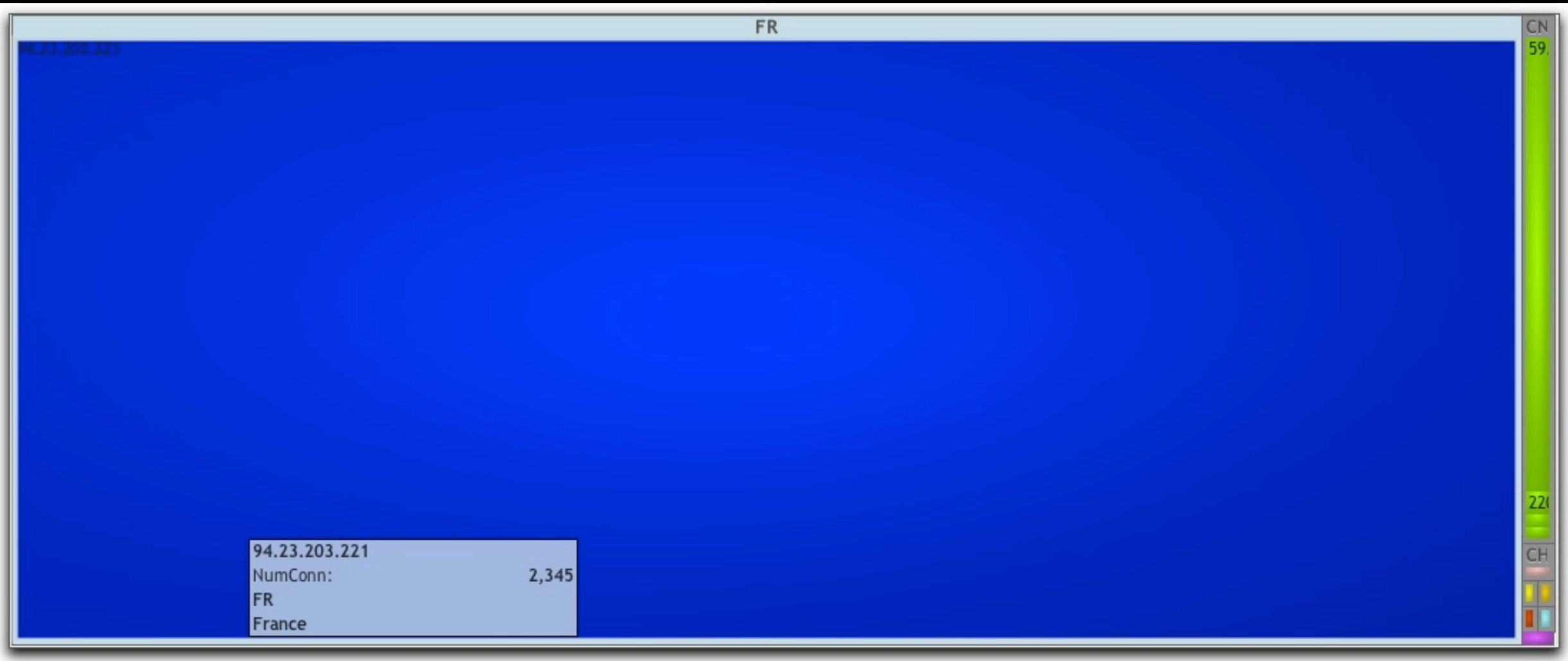

### Interpret & Decide

#### ★ So, what is the answer to the initial problem?

★ What actions shall be performed (if any)?

# Firemen For Firewalls

### Firewall Averload

★On Aug 27th, 2009, Internet-facing firewalls got overloaded all of a sudden

★legitimate traffic came to a halt

★After some time, the firewalls felt better

# The Problem

★An MRTG-like graph tells us there is a spike in 25/tcp (SMTP?) connections to our mail relays

★What happened?

★What can we do to prevent it from happening again?

# Available Data / Data Sources

★Firewall log files

★Mail relay log files

★GeoIP

# Firewall Log Files

★Very valuable

★Date and time, action, source IP, source port, destination IP, destination port, protocol...

★The spike was seen for about 2h

★That's a 110MB, 529083 lines file

# Mail Relay Log Files

★Worthless

★It took a rocket scientist (well, almost...) to figure out that these "best-of-breed" anti-spam appliances don't record incoming connections but incoming connections once they passed the first stage of SPAM clearance!

# The Quest Begins

★How to make something out of that 110MB firewall log file?

★Which IP connected to our mail relays, how many times, to which country does it belong and is it a legitimate MTA?

★Secondary mail relays? botnet?...

### Parse and Filter

★A quick "grep | sort -u" etc... gives us some initial information

★529083 lines translate into 125859 unique source IPs (uh oh...)

★A Perl script tells us 119812 IPs made 10 connections or less

# On The Way To Visualization

★We want to see visually the source IPs and the number of connections each one made

★What graph type shall we choose?

### Preparing The Transformation

#### ★We need to normalize the data

★Depending on the TreeMap tool, we must either use a specific format (TM3 files for HCIL TreeMap) or a more general-purpose one (CSV,...)

★CSV is a good choice (and HCIL TreeMap is a nice piece of bloatware)

# From TXT Log File To CSV

★The log file we received was in TXT

★Quite trivial to parse and transform into CSV

★We can also add GeoIP information

# From TXT Log File To CSV

"Number" "Date" "Time" "Interface" "Origin" "Type" "Action" "Service" "Source Po rt" "Source" "Destination" "Protocol" "Rule" "Rule Name" "Current Rule Number" " User" "Information" "Product" "13" "27Aug2009" "13:58:28" "eth-s1p4c0" "mainsite-f1es1p4-c003" "Log" "Accept" "tcp-25" "1538" "117.204.18.22" "mainsite-mailrelay1-dmz" "tcp" "17" "" "17-dn" "" "service\_id: tcp-25" "VPN-1 Power/UTM" "15" "27Aug2009" "13:58:28" "eth-s1p4c0" "mainsite-f1es1p4-c003" "Log" "Accept" "tcp-25" "35187" "76.215.109.27" "mainsite-mailrelay2-dmz" "tcp" "17" "" "17-dn" "" "service\_id: tcp-25" "VPN-1 Power/UTM" "24" "27Aug2009" "13:58:28" "eth-s1p4c0" "mainsite-f1es1p4-c003" "Log" "Accept" "tcp-25" "4823" "200.43.109.166" "mainsite-mailrelay1-dmz" "tcp" "17" "" "17-dn" "" "service\_id: tcp-25" "VPN-1 Power/UTM"

IP Addr:NumConn:Country (ISO):Country (Name); 110.10.163.173;2;KR;Korea, Republic of; 110.10.249.70:4:KR:Korea, Republic of: 110.10.50.208;2;KR;Korea, Republic of; 110.11.217.209;2;KR;Korea, Republic of; 110.11.27.99;1;KR;Korea, Republic of; 110.12.108.16;4;KR;Korea, Republic of; 110.12.148.248;1;KR;Korea, Republic of; 110.12.84.77;2;KR;Korea, Republic of; 110.137.108.101;1;ID;Indonesia; 110.137.110.115;4;ID;Indonesia; 110.137.111.167;1;ID;Indonesia; 110.137.111.67;1;ID;Indonesia; 110.137.160.14;6;ID;Indonesia; 110.137.160.47;6;ID;Indonesia; |110.137.161.37;2;ID;Indonesia; 110.137.166.231;2;ID;Indonesia;

# Viewing The Results

★To put it otherwise, let's load the 125k line CSV in the Macrofocus TreeMap tool (way better than HCIL TreeMap)

★We need to fiddle a bit with the color, shape, grouping etc. to get the best from our data

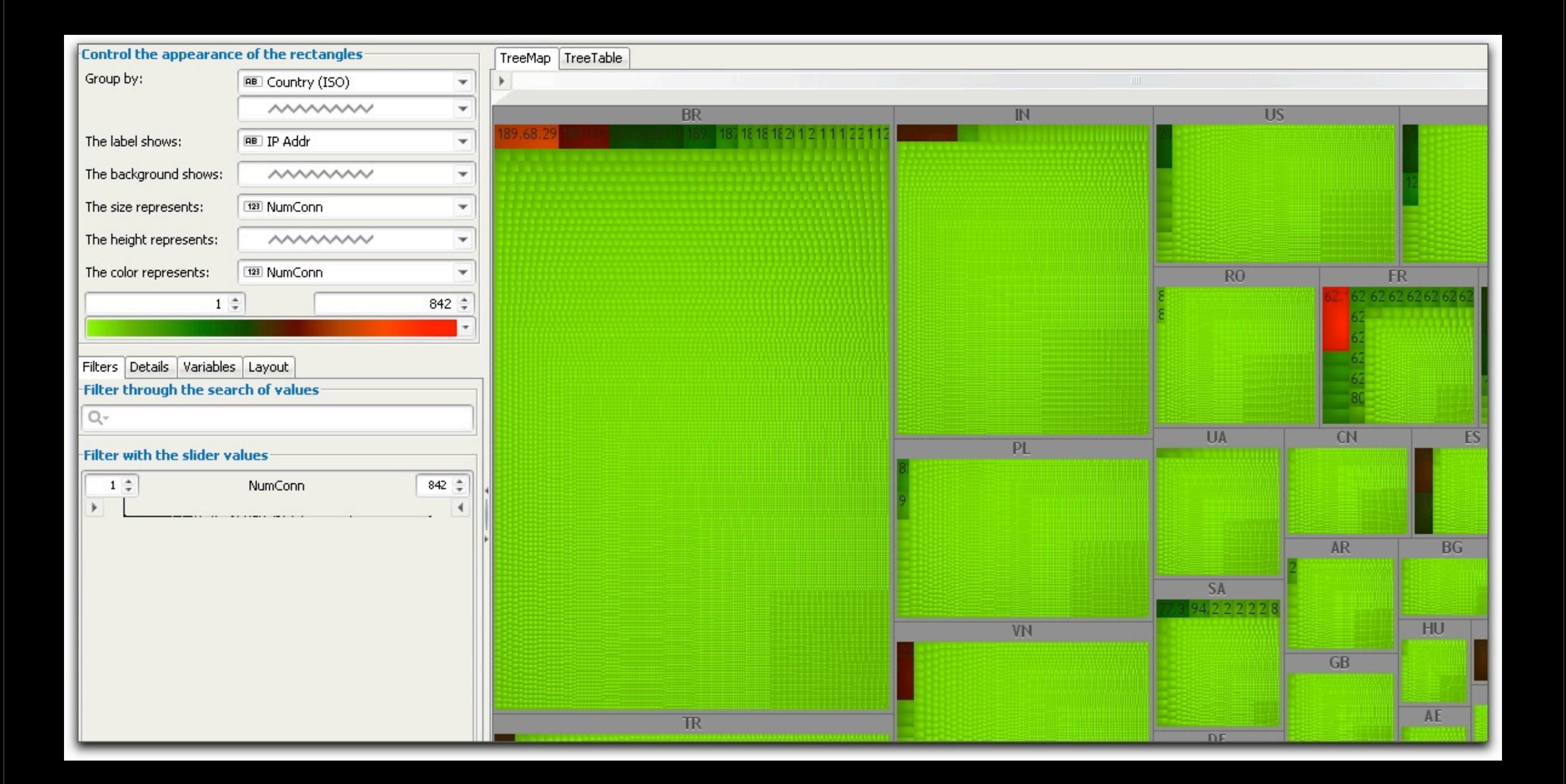

# Interpret & Decide

★Doesn't sound like legitimate business, does it?

★25/tcp probe of all those 125k unique IPs: 96912 filtered, 7836 open, 21098 closed

★Only 6.23% answer on 25/tcp

# Visual Vulnerability Management

# A Real Situation

★Company with many business units located worldwide

★In order to keep the attack surface as small as possible, a vulnerability discovery service is offered

★Regular vulnerability scanning

# Trade-offs & Design

★Local contacts in business units have (very) limited time and sometimes basic security knowledge

★Vulnerability scanner reports only on

highly-critical, remotely-exploitable

vulnerabilities

# Deliverables

★After each scan campaign, the local contacts receive HTML (yes, Web 2.0-style!) reports, scoring, and Excel spreadsheet giving an overview of which assets are more or less vulnerable

★But a spreadsheet is still text...

# Taking It To The Next Level

★We need to prioritize actions more efficiently

★i.e concentrate efforts on the more valuable assets with the highest number of vulnerabilities

★Let's get visual with TreeMaps!

# Enriching Data

★The vulnerability scanner gives us the number of vulnerabilities for each asset

★We need to add the "business value"

★Scale from 1 to 3. The higher the value, the more valuable an asset is

# In The Beginning There Was Text

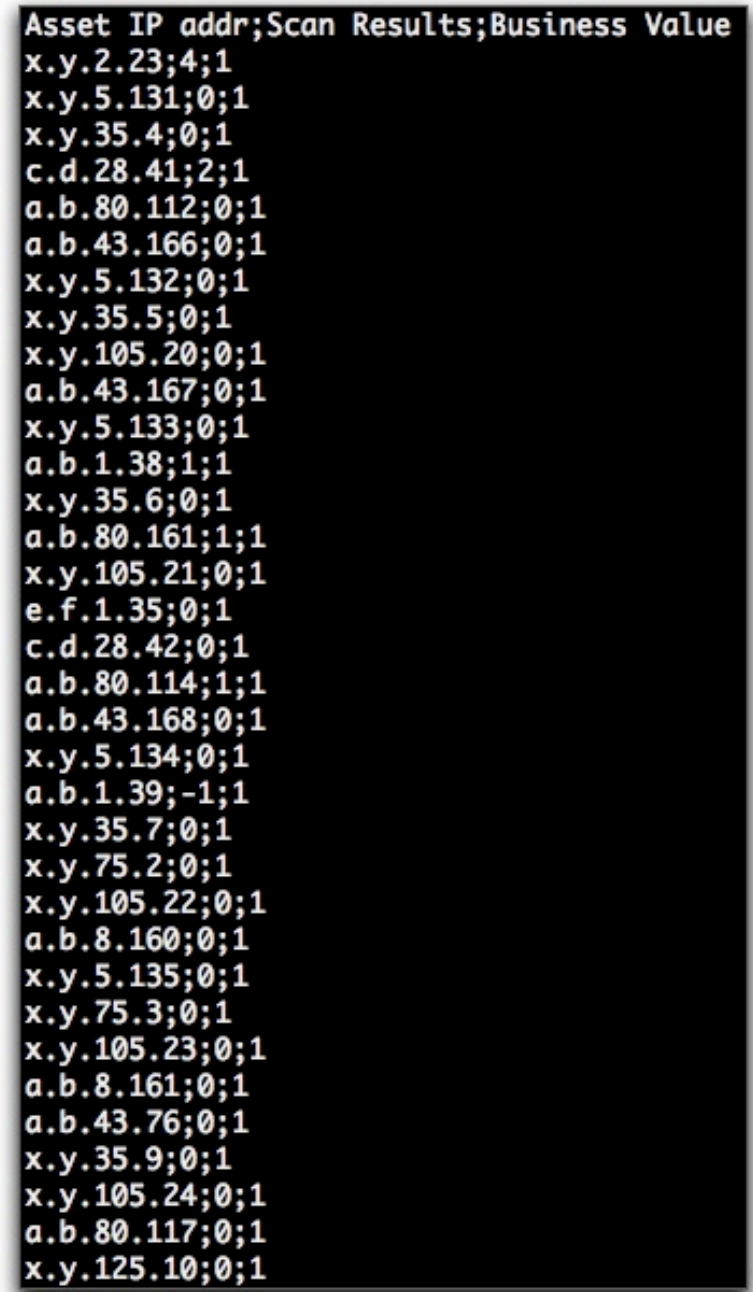

# And a TreeMap Appeared

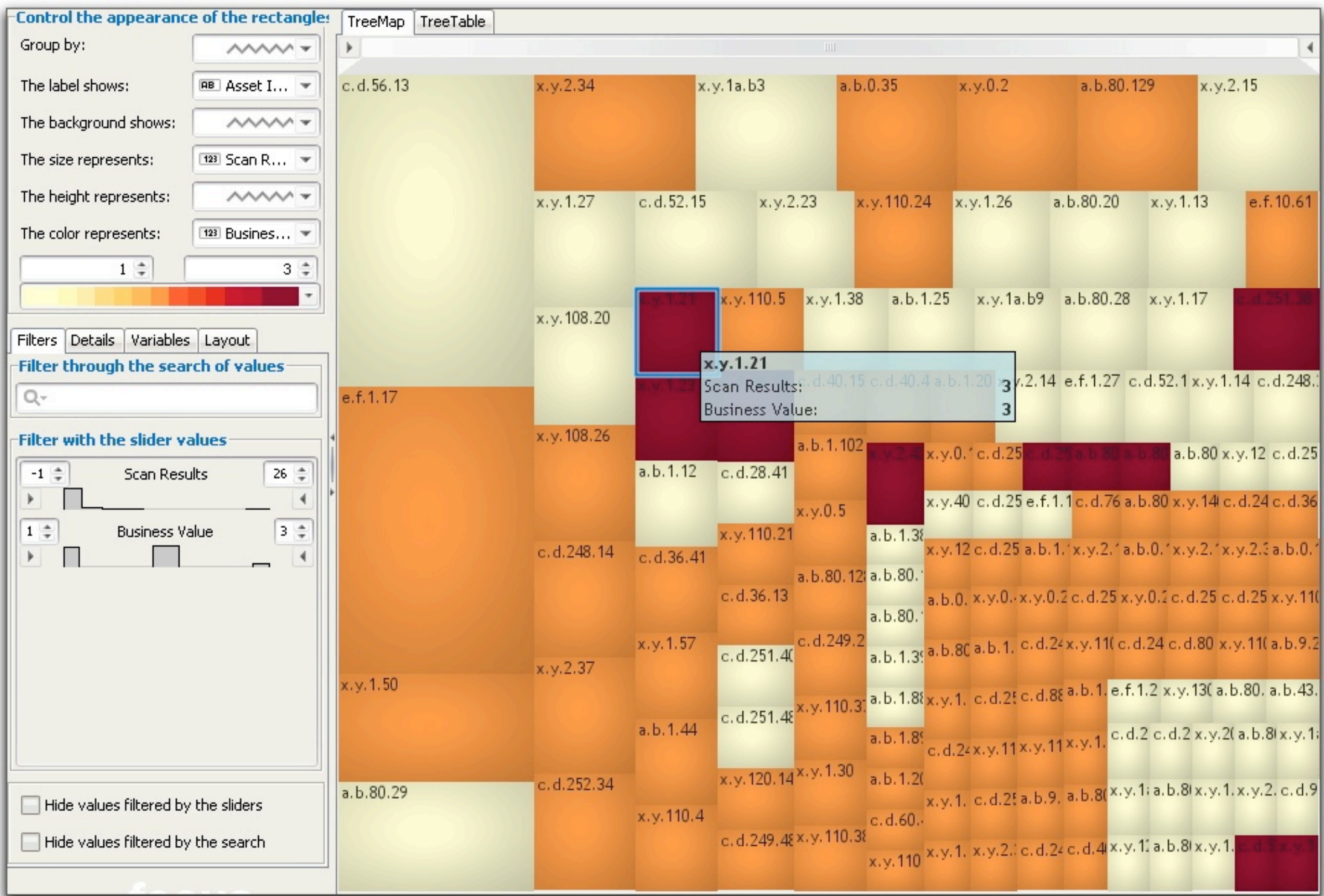

# A Few Things To Know

# Still a Young Field

★SecViz is not really mature at this point

★It picked up some momentum in 2007 and some active research is being conducted since then

### Common Pitfalls

★There are very few industrial-grade tools

★Time spent parsing, filtering and normalizing data can be a hurdle

★The problem of filtering too much / not enough

# Tools of The Trade

★Data capture: tshark

★Classic Unix tools (grep, sed, awk, perl, ruby...)

★Linkgraphs: [AfterGlow,](http://afterglow.sourceforge.net/) [GraphViz](http://www.graphviz.org/)

★TreeMaps: [Macrofocus TreeMap](http://www.macrofocus.com/public/products/treemap/)

★[DAVIX](http://www.secviz.org/node/89) Linux Distribution

### Reference

★[SecViz Web community](http://www.secviz.org/)

★Conti G., Security Data Visualization.

★Marty R., Applied Security

Visualization.

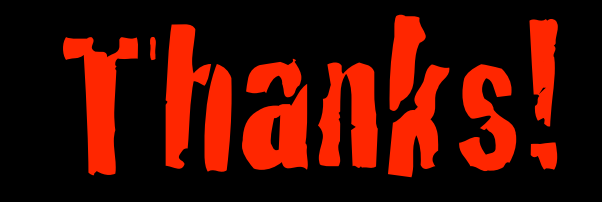

★ OSSIR

★ HAPSIS

★ and of course to you for listening to

my babble

# Get The Slides

★ You can get the slides from the OSSIR website

★ Questions ? Comments ?

‣ [saad.kadhi@hapsis.fr](mailto:yom@retiaire.org)

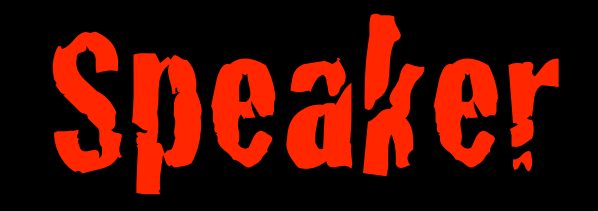

### ★ Saâd Kadhi, I.S. Security Consultant, HAPSIS [\(http://](http://www.hapsis.fr) [www.hapsis.fr/](http://www.hapsis.fr))

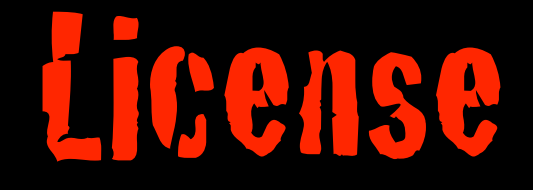

#### ★ Creative Commons Attribution-NonCommercial 3.0

‣ [http://creativecommons.org/](http://creativecommons.org/licenses/by-nc/3.0/)

[licenses/by-nc/3.0/](http://creativecommons.org/licenses/by-nc/3.0/)